# VoIP QoS für Frame Relay an ATM Interworking mit LLQ, PPP LFI und cRTP ٦

## Inhalt

[Einführung](#page-0-0) [Voraussetzungen](#page-0-1) [Anforderungen](#page-0-2) [Verwendete Komponenten](#page-1-0) [Konventionen](#page-1-1) [Hintergrundinformationen](#page-1-2) [Konfigurieren](#page-2-0) [Netzwerkdiagramm](#page-2-1) [Konfigurationen](#page-2-2) [Überprüfen](#page-8-0) [Fehlerbehebung](#page-12-0) [Befehle zur Fehlerbehebung](#page-12-1) [Zugehörige Informationen](#page-13-0)

## <span id="page-0-0"></span>**Einführung**

Dieses Dokument enthält eine Beispielkonfiguration für Voice over IP mithilfe von Multilink PPP over ATM und Frame Relay Interworking (VoIP unter Verwendung von MLPoATM/MLPoFR). Der Schwerpunkt der Konfigurationsbeispiele liegt auf der Bereitstellung von Quality of Service (QoS), um die Sprachübertragung über ein mit einem ATM/Frame Relay interagiertes WAN ordnungsgemäß zu unterstützen. In den Konfigurationsbeispielen wird auch das komprimierte Real Time Protocol (cRTP) verwendet, das seit der Cisco IOS<sup>®</sup> Softwareversion 12.2(2)T auf dem ATM unterstützt wird.

Das Dokument kann als Standalone-Dokument für Konfigurationsanleitungen, Konfigurationsbeispiele und Prüfbefehle gelesen werden, um beim Aufbau des Netzwerks verwendet zu werden. Einige Hintergrundinformationen werden auch für spezifische Probleme im Zusammenhang mit der Verwendung von ATM/Frame Relay Interworking bereitgestellt. Weitere Informationen zu QoS für VoIP over Frame Relay oder PPP finden Sie in diesen Dokumenten:

- [VoIP über PPP-Links mit Quality of Service \(LLQ/IP RTP-Priorität, LFI, cRTP\)](//www.cisco.com/en/US/tech/tk652/tk698/technologies_tech_note09186a0080094660.shtml)
- [VoIP over Frame Relay mit QoS \(Fragmentierung, Traffic Shaping, LLQ/IP RTP Priority\)](//www.cisco.com/en/US/tech/tk652/tk698/technologies_configuration_example09186a0080094af9.shtml)

# <span id="page-0-1"></span>Voraussetzungen

<span id="page-0-2"></span>Anforderungen

Stellen Sie sicher, dass Sie diese Anforderungen erfüllen, bevor Sie versuchen, diese Konfiguration durchzuführen:

Folgende Technologiebereiche sollten Sie kennen:

- Zugriffskontrolllisten
- ATM Permanent Virtual Circuits (PVCs)
- Permanente virtuelle Verbindungen in Frame-Relay (Data-Link Connection Identifier (DLCIs))
- Bandbreitenmanagement
- LLQ
- $\cdot$  LFI
- Virtuelle Vorlagen und virtuelle Zugriffsschnittstellen
- MLPPP
- $\cdot$  cRTP

### <span id="page-1-0"></span>Verwendete Komponenten

Die Informationen in diesem Dokument basieren auf den folgenden Software- und Hardwareversionen:

- Cisco 3640 als ATM-Router
- Cisco 2620 als Frame Relay-Router
- Cisco IOS Software Release 12.2(8)T (IP Plus)

Hinweis: Als allgemeine Richtlinie gilt die neueste Version der Cisco IOS 12.2 Mainline-Wartung als empfohlene Cisco IOS-Softwareversion für MLPoATM/FR. Bei Verwendung von cRTP ist die Cisco IOS Software Release 12.2T auf dem ATM-Router erforderlich.

Relevante Funktionen wurden in den folgenden Cisco IOS-Softwareversionen eingeführt:

- LFI wurde in Version 11.3 der Cisco IOS-Software eingeführt.
- LLQ wurde in Cisco IOS Software Release 12.0(7)T eingeführt.
- LLQ over Frame Relay und ATM per PVC wurden in Version 12.1(2)T der Cisco IOS-Software eingeführt.
- Multilink PPP LFI für Frame Relay und ATM Virtual Circuits wurde in Cisco IOS Software, Version 12.1(5)T, eingeführt.
- cRTP over ATM wurde in Version 12.2(2)T der Cisco IOS-Software eingeführt.

Die Informationen in diesem Dokument wurden von den Geräten in einer bestimmten Laborumgebung erstellt. Alle in diesem Dokument verwendeten Geräte haben mit einer leeren (Standard-)Konfiguration begonnen. Wenn Ihr Netzwerk in Betrieb ist, stellen Sie sicher, dass Sie die potenziellen Auswirkungen eines Befehls verstehen.

### <span id="page-1-1"></span>Konventionen

Weitere Informationen zu Dokumentkonventionen finden Sie unter [Cisco Technical Tips](//www.cisco.com/en/US/tech/tk801/tk36/technologies_tech_note09186a0080121ac5.shtml) [Conventions](//www.cisco.com/en/US/tech/tk801/tk36/technologies_tech_note09186a0080121ac5.shtml) (Technische Tipps zu Konventionen von Cisco).

## <span id="page-1-2"></span>**Hintergrundinformationen**

Die wichtigsten Probleme bei der Bereitstellung einer minimierten End-to-End-Verzögerung und Jitter-Vermeidung für VoIP in einem ATM-/Frame Relay-Netzwerk sind:

- Strikte Priorität für Sprachdatenverkehr (Low Latency Queuing, LLQ)
- Link Fragmentation and Interleaving (LFI)
- Frame Relay Traffic Shaping (FRTS) für Sprache
- ATM Traffic Shaping

Diese Dokumente bieten nützliche Quellen für weitere Hintergrundinformationen:

- [Quality of Service für Voice over IP](//www.cisco.com/en/US/docs/ios/solutions_docs/qos_solutions/QoSVoIP/QoSVoIP.html)
- [Konfigurieren von Link Fragmentation and Interleaving für Frame Relay- und ATM Virtual](//www.cisco.com/en/US/docs/ios/12_2/qos/configuration/guide/qcflfifr.html#xtocid5) **[Circuits](//www.cisco.com/en/US/docs/ios/12_2/qos/configuration/guide/qcflfifr.html#xtocid5)**

## <span id="page-2-0"></span>Konfigurieren

In diesem Abschnitt erhalten Sie Informationen zum Konfigurieren der in diesem Dokument beschriebenen Funktionen.

Hinweis: Verwenden Sie das [Command Lookup Tool](//tools.cisco.com/Support/CLILookup/cltSearchAction.do) (nur [registrierte](//tools.cisco.com/RPF/register/register.do) Kunden), um weitere Informationen zu den in diesem Dokument verwendeten Befehlen zu erhalten.

### <span id="page-2-1"></span>Netzwerkdiagramm

In diesem Dokument wird die folgende Netzwerkeinrichtung verwendet:

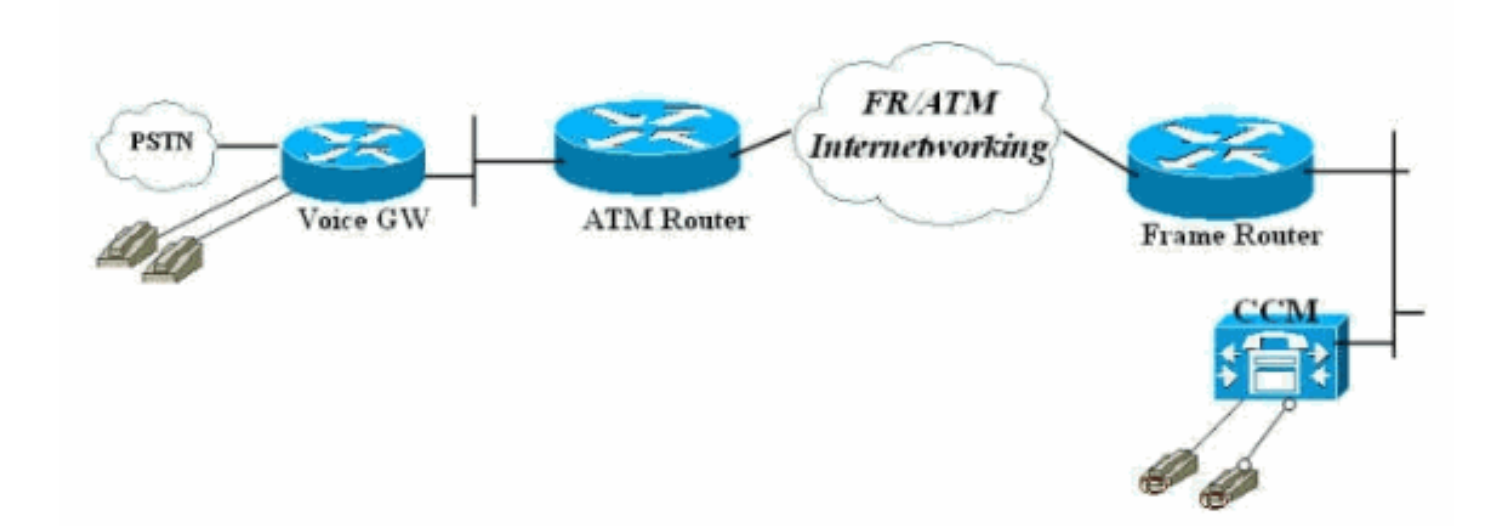

### <span id="page-2-2"></span>Konfigurationen

In diesem Dokument werden folgende Konfigurationen verwendet:

- Verbundener Frame-Relay-Router
- ATM Connected Router

Hinweis: In dieser Konfiguration ist zu beachten, dass die beiden Router über einen Frame Relay mit einem ATM-Interworking-Switch Back-to-Back verbunden sind. In den meisten Topologien

können die sprachfähigen Router jedoch überall vorhanden sein. In der Regel verwenden die Sprach-Router LAN-Verbindungen zu anderen Routern, die mit dem ATM/Frame-WAN verbunden sind. In diesen Fällen müssen die Router, die mit dem WAN, Frame Relay und ATM verbunden sind, für LLQ, LFI und MLPPP konfiguriert werden, damit sie QoS und nicht die in diesen Konfigurationen gezeigten Sprach-Gateways bereitstellen können.

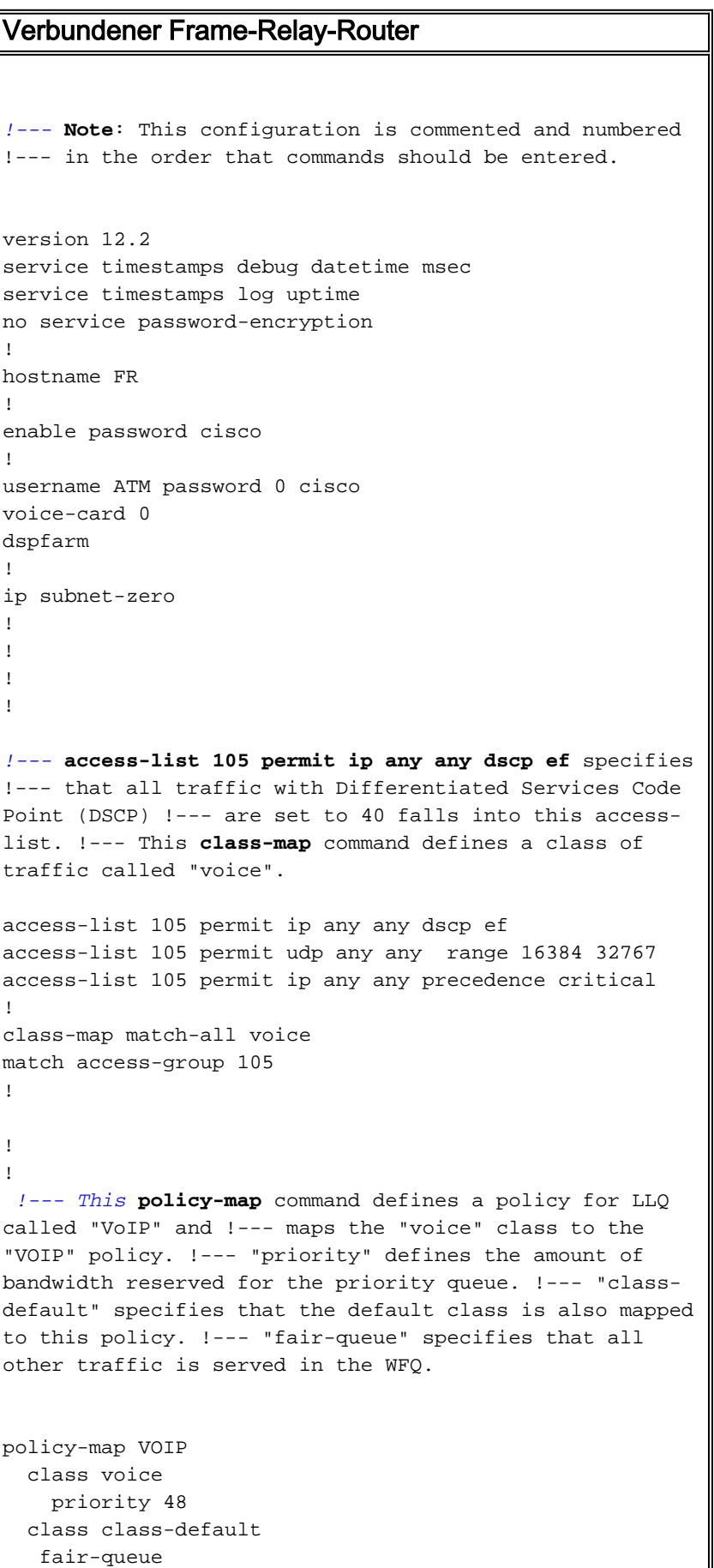

*!---* **Note**: Although it is possible to queue various types of !--- real-time traffic to the priority queue, !--- Cisco recommends that you direct only voice traffic !--- to it. Real-time traffic such as video or voice !-- - could introduce variations in delay. Please note voice and !--- video should not be combined in the same PVC. !--- (the priority queue is a First In First Out (FIFO) !--- queue). Voice traffic requires that delay be !-- nonvariable in order to avoid jitter. !--- **Note**: The sum of the values for priority and !--- bandwidth statements needs to be less !--- than or equal to 75% of the link bandwidth. !--- Otherwise service-policy cannot be !-- assigned to the link. When configuring VoIP over a !--- 64 Kbps link to support two !--- voice calls, it is common to allocate more than 75% !--- (48 Kbps) of the link bandwidth to !--- the priority queue. In such cases, you can use the !--- **max-reserved-bandwidth <#%>** command in order to raise !--- available bandwidth to a value more than 75%. ! ! ! fax interface-type fax-mail mta receive maximum-recipients 0 ! interface Loopback0 ip address 10.1.1.2 255.255.255.0 ! ! interface FastEthernet0/0 ip address 172.17.111.16 255.255.255.224 duplex auto speed auto ! interface Serial0/0 no ip address encapsulation frame-relay IETF no ip route-cache no ip mroute-cache frame-relay traffic-shaping ! *!--- Choose the frame relay interface to be !-- associated with the virtual interface. The !--- virtual template could equally have been associated !--- with the physical interface. !--- The "class mlp" associates the virtual template interface !--- defined in "interface Virtual-Template1" with a Frame Relay DLCI. !--- Associates a Frame Relay map class with a DLCI.* interface Serial0/0.1 point-to-point no ip route-cache no ip mroute-cache frame-relay interface-dlci 16 ppp Virtual-Template1 class mlp *!--- The* **interface** command creates a virtual !--- template called Virtual-Template1. !--- A bandwidth of 64 Kbps is assigned to this !--- template interface. This bandwidth is used !-- - by Cisco IOS to calculate the data fragment size as noted regarding !--- interleaving of PPP segments. !--- "ip rtp header-compression"—cRTP is supported in an ATM/Frame Relay Interworking !--- environment. It requires Cisco IOS Software Release 12.2(2)T on the !--- ATM router. !--- "service-policy output VOIP"—The VoIP policy created earlier is assigned !--- to this

interface in the outbound direction. !--- PPP multilink is enabled and the !--- maximum delay per segment is specified. This bandwidth is !--- used by Cisco IOS to calculate the data fragement size as noted. !--- Interleaving of PPP segments is enabled, which allows !- -- voice packets to be expedited. Voice !--- packets need only wait behind a single segment of !--- a previously queued data packet (for example, 10 ms !-- delay) rather than wait until the end of the !--- entire data packet. Cisco IOS calculates the !--- data fragment size using the following formula: !--- fragment size = delay x bandwidth/8 ! interface Virtual-Template1 bandwidth 64 ip unnumbered loopback0 ip rtp header-compression no ip route-cache load-interval 30 max-reserved-bandwidth 99 service-policy output VOIP ppp multilink ppp multilink fragment-delay 10 ppp multilink interleave ! ! ip classless ip route 0.0.0.0 0.0.0.0 172.17.111.1 no ip http server ip pim bidir-enable ! ! ! *!--- A map class called mlp is created. !--- With "no frame-relay adaptive-shaping", adaptive !--- shaping is disabled. You do not !--- want to exceed CIR and have voice packets !--- possibly queued within the Frame Relay network. !--- Waiting for a BECN to resolve this !--- situation could result in poor voice quality. !--- The* **frame-relay cir 64000** command forces the router to transmit !--- at the desired CIR rate rather than line !--- rate for the port. !--- "frame-relay bc 640" configures the Bc value to force the desired !--- Tc (shaping interval) value is 10 ms. !--- This formula should be used to determine !--- the Bc value to use: Tc = Bc/CIR. A !--- smaller Tc value reduces the interval a voice !--- packet has to wait to be sent. !--- As in "frame-relay be 0", the Be value should be set to zero !--- in order to avoid voice being sent as part of a burst !--- that is not guaranteed by the Frame Relay network. map-class frame-relay mlp

 no frame-relay adaptive-shaping frame-relay cir 64000 frame-relay bc 640 frame-relay be 0

```
!
call rsvp-sync
!
voice-port 1/0/0
!
voice-port 1/0/1
!
!
mgcp profile default
!
dial-peer cor custom
!
!
!
dial-peer voice 123 voip
 destination-pattern 123
  session target ipv4:10.1.1.1
  ip qos dscp cs5 media
  ip qos dscp cs5 signaling
 no vad
!
dial-peer voice 456 pots
 destination-pattern 456
 port 1/0/0
!
!
line con 0
line aux 0
line vty 0 4
 exec-timeout 0 0
  password cisco
  login
!
!
end
ATM Connected Router
!--- Note: This configuration is commented only !---
where additional consideration is required from the !---
above configuration of the Frame Relay router.
version 12.2
service timestamps debug datetime msec
service timestamps log uptime
no service password-encryption
!
hostname ATM
!
enable password cisco
!
username FR password 0 cisco
memory-size iomem 25
ip subnet-zero
!
!
!
access-list 105 permit ip any any dscp ef
access-list 105 permit udp any any range 16384 32767
access-list 105 permit ip any any precedence critical
!
```

```
class-map match-all voice
 match access-group 105
!
!
!--- Note: Matching commands to the Frame Relay !---
router side of the network.
!
!
policy-map VOIP
  class voice
    priority 48
  class class-default
   fair-queue
!--- Note: Matching commands to the Frame Relay !---
router side of the network.
!
!
fax interface-type fax-mail
mta receive maximum-recipients 0
!
controller T1 2/0
 framing sf
 linecode ami
!
!
!
!
interface ATM0/0
 no ip address
 ip route-cache
 no atm ilmi-keepalive
!
!--- "interface ATM0/0.1 point-to-point" chooses the ATM
subinterface. !--- The physical interface could equally
have been used. !--- "pvc 10/100" creates an ATM PVC. !-
-- "cbr 64"—A VBR PVC has been defined on this example.
!--- This exapmle uses VBR non-realtime and the
sustained !--- cell rate (SCR) should be equal to the
peak !--- cell rate (PCR) in order to avoid bursting. !-
-- ATM cell tax and the possibility !--- of ATM
bandwidth expansion due to poor !--- fragment/cell
alignment, means that it !--- cannot be assumed that the
PCR/SCR on the ATM !--- side should equal the CIR of the
Frame Relay side. !--- Maintain the value of CIR on the
Frame-Relay side to define !--- our SCR, in this case,
64 kbps. This value may in some networks !--- require
some fine-tuning as the CIR on the Frame side does not
!--- exactly match the SCR on the ATM but makes for a
good-enough estimation !--- for most purposes. !---
Refer to Designing and Deploying !--- Multilink PPP over
Frame Relay and ATM !--- for more information. !---
"encapsulation aal5snap" is required. !--- "protocol ppp
Virtual-Template1" associates the virtual !--- template
with the ATM PVC. interface ATM0/0.1 point-to-point ip
route-cache pvc 10/100 cbr 64 encapsulation aal5snap
protocol ppp Virtual-Template1 ! ! interface loopback0
ip address 10.1.1.1 255.255.255.0 ! interface
Ethernet3/0 ip address 172.17.111.15 255.255.255.224
half-duplex ! interface Ethernet3/1 no ip address
```

```
shutdown half-duplex ! interface Virtual-Template1
bandwidth 64 ip unnumbered loopback0 ip rtp header-
compression no ip route-cache load-interval 30 max-
reserved-bandwidth 99 service-policy output VOIP ppp
multilink ppp multilink fragment-delay 10 ppp multilink
interleave !--- Note: The virtual template is created in
!--- exactly the same way as for the !--- Frame Relay
router side of the network. !--- An additional
consideration for !--- the ATM router is that the
fragment size !--- should be optimized to fit into !---
an integral number of ATM cells. !--- Refer to Designing
and Deploying  Multilink PPP over Frame Relay and
ATM !--- for more information on this issue. ! ip
classless ip route 0.0.0.0 0.0.0.0 172.17.111.1 ip http
server ip pim bidir-enable ! ! call rsvp-sync ! voice-
port 1/0/0 description FXS ! voice-port 1/0/1 ! voice-
port 1/1/0 description FXO ! voice-port 1/1/1 ! ! mgcp
profile default ! dial-peer cor custom ! ! ! dial-peer
voice 456 voip destination-pattern 456 session target
ipv4:10.1.1.2 ip qos dscp cs5 media ip qos dscp cs5
signaling no vad ! dial-peer voice 123 pots destination-
pattern 123 port 1/1/0 ! ! line con 0 line aux 0 line
vty 0 4 exec-timeout 0 0 password cisco login ! ! end
```
# <span id="page-8-0"></span>Überprüfen

In diesem Abschnitt überprüfen Sie, ob Ihre Konfiguration ordnungsgemäß funktioniert.

Das [Output Interpreter Tool](https://www.cisco.com/cgi-bin/Support/OutputInterpreter/home.pl) (nur [registrierte](//tools.cisco.com/RPF/register/register.do) Kunden) (OIT) unterstützt bestimmte show-Befehle. Verwenden Sie das OIT, um eine Analyse der Ausgabe des Befehls show anzuzeigen.

Diese show-Befehle sind nützlich bei der Überprüfung des Betriebsstatus der ATM/Frame Relay-Interworking-Umgebung, die DLCI- und PVC-Statistiken, den Status der physischen und virtuellen Schnittstelle, die Richtlinienanwendung (QoS) und cRTP-Informationen umfasst:

- show ppp multilink interface *interface-name* Überprüft, ob das Paket aktiv/inaktiv ist, welche Virtual-Access-Schnittstelle das Paket ist (MLPPP-Paket) und welche Mitglieder (PPP-Link). Mit diesem Befehl wird auch überprüft, ob der Carrier Zellen/Frames (verlorene Fragmente <> 0) verwirft. Der einzige akzeptable Fragmentverlust ist ein Verlust, der durch CRC-Fehler (zyklische Redundanzprüfung) verursacht wird.
- show user (Benutzer anzeigen): Zeigt die Nummer an, die der virtuellen Zugriffsschnittstelle zugeordnet ist. Sie können Informationen aus diesem Befehl oder dem Befehl show ppp multilink verwenden, um Statistiken über die Schnittstelle anzuzeigen oder die Schnittstelle zu löschen.
- show frame-relais pvc *dlci*: Zeigt Informationen wie Traffic Shaping-Parameter, Fragmentierungswerte und verlorene Pakete an. Dieser Befehl zeigt auch an, ob die physische Schnittstelle an die virtuelle Schnittstelle gebunden wurde.
- show atm pvc pvc: Zeigt alle aktiven ATM-PVCs und Verkehrsinformationen an.
- show policy-map interface *interface-name*: Zeigt den gesamten LLQ-Vorgang und alle Drops im PQ an. Weitere Informationen zu den verschiedenen Feldern dieses Befehls finden Sie unter Übersicht über die Befehlsausgabe der show policy-map interface unter verstehen.Hinweis: Die Fancy Queuing wird immer auf die Virtual-Access2-Schnittstelle angewendet. Die anderen Schnittstellen verwenden FIFO Queuing.
- show ip rtp header-Komprimierung Zeigt bei Konfiguration die RTP-Header-

Komprimierungsstatistiken an. Beachten Sie, dass die Statistiken an die Virtual-Access2- Schnittstelle (die Paketschnittstelle) angeschlossen sind. Beispiele für diese Befehle finden Sie hier:

FR#**show ppp multilink interface virtual-access 2** Virtual-Access2, bundle name is ATM Bundle up for 00:22:42 0 lost fragments, 0 reordered, 0 unassigned 0 discarded, 0 lost received, 231/255 load 0x2E5 received sequence, 0x10C31 sent sequence **Member links:** 1 (max not set, min not set) **Virtual-Access1**, since 00:22:42, last rcvd seq 0002E4 160 weight Diese Ausgabe zeigt die Benutzer auf dem Frame Relay-Router anzeigen.

FR#**show users** Line User Host(s) Idle Location 67 vty 1 idle 00:00:00 10.1.1.1 Interface User Mode Idle Peer Address **Vi1 Virtual PPP (FR ) - Vi2 Virtual PPP (Bundle) 00:00:00 10.1.1.1** FR#

Diese Ausgabe zeigt die Benutzer auf dem ATM-Router anzeigen.

ATM#**show users** Line User Host(s) Idle Location 131 vty 1 idle 00:00:00 64.104.207.95 Interface User Mode Idle Peer Address **Vi1 Virtual PPP (ATM ) - Vi2 Virtual PPP (Bundle) 00:00:02 10.1.1.2** ATM#

Diese Ausgabe zeigt den Befehl show frame-relais pvc an.

#### FR#**show frame-relay pvc 16**

 PVC Statistics for interface Serial0/0 (Frame Relay DTE) DLCI = 16, DLCI USAGE = LOCAL, PVC STATUS = ACTIVE, INTERFACE = Serial0/0.1

 input pkts 2301 output pkts 2295 in bytes 152266 out bytes 151891 dropped pkts 0 in FECN pkts 0 in BECN pkts 0 out FECN pkts 0 out BECN pkts 0 in DE pkts 0 out DE pkts 0 out bcast pkts 0 out bcast bytes 0 5 minute input rate 9000 bits/sec, 9 packets/sec 5 minute output rate 9000 bits/sec, 9 packets/sec pvc create time 23:46:56, last time pvc status changed 00:22:56 **Bound to Virtual-Access1 (up, cloned from Virtual-Template1)**

 *!--- PPP link interface.* cir 64000 bc 640 be 0 byte limit 80 interval 10 mincir 64000 byte increment 80 Adaptive Shaping none pkts 2296 bytes 152053 pkts delayed 9 bytes delayed 375 shaping active traffic shaping drops 0 Queueing strategy: fifo Output queue 0/40, 0 drop, 0 dequeued FR#

#### Diese Ausgabe zeigt den Befehl show atm pvc 10/100 auf dem ATM-Router an.

ATM#**show atm pvc 10/100** ATM0/0.1: VCD: 1, VPI: 10, VCI: 100 CBR, SusRate: 128

 AAL5-LLC/SNAP, etype:0x0, Flags: 0x820, VCmode: 0x0 OAM frequency: 0 second(s), OAM retry frequency: 1 second(s) OAM up retry count: 3, OAM down retry count: 5 OAM Loopback status: OAM Disabled OAM VC state: Not Managed ILMI VC state: Not Managed InARP frequency: 15 minutes(s) Transmit priority 1 InPkts: 729, OutPkts: 729, InBytes: 49700, OutBytes: 51158 InPRoc: 0, OutPRoc: 729 InFast: 729, OutFast: 0, InAS: 0, OutAS: 0 InPktDrops: 0, OutPktDrops: 0/0/0 (holdq/outputq/total) CrcErrors: 0, SarTimeOuts: 0, OverSizedSDUs: 0, LengthViolation: 0, CPIErrors: 0 OAM cells received: 0 F5 InEndloop: 0, F5 InSegloop: 0, F5 InAIS: 0, F5 InRDI: 0 F4 InEndloop: 0, F4 InSegloop: 0, F4 InAIS: 0, F4 InRDI: 0 OAM cells sent: 0 F5 OutEndloop: 0, F5 OutSegloop: 0, F5 OutRDI: 0 F4 OutEndloop: 0, F4 OutSegloop: 0, F4 OutRDI: 0 OAM cell drops: 0 Status: UP **PPP: Virtual-Access2 from Virtual-Template1**

*!--- MLPPP bundle interface.* ATM#

Dies ist die show policy-map auf dem Frame Relay-Router.

#### FR#**show policy-map interface Virtual-Access2** Service-policy output: **VoIP** Class-map: voice (match-all) 15483 packets, 959502 bytes 30 second offered rate 24000 bps, drop rate 0 bps **Match: ip dscp 40** Weighted Fair Queueing **Strict Priority** *!--- LLQ Strict Priority Queue for voice.* Output Queue: Conversation 24 Bandwidth 48(kbps) Burst 1500 (Bytes) (pkts matched/bytes matched) 15536/962784 **(total drops/bytes drops) 0/0** *!--- No drops in the voice queue.* Class-map: **class-default** (match-any) 139 packets, 19481 bytes 30 second offered rate 1000 bps, drop rate 0 bps Match: any **Weighted Fair Queueing** Flow Based Fair Queueing Maximum Number of Hashed Queues 16 (total queued/total drops/no-buffer drops) 0/0/0

Diese Ausgabe zeigt den Befehl show policy map (Richtlinienzuweisung anzeigen) auf dem ATM-Router an.

#### ATM#**show policy-map interface Virtual-Access2** Service-policy output: VOIP Class-map: voice (match-all) 11293 packets, 699718 bytes 30 second offered rate 24000 bps, drop rate 0 bps Match: ip dscp 40 Weighted Fair Queueing Strict Priority *!--- LLQ Strict Priority Queue for voice.* Output Queue: Conversation 24 Bandwidth 48 (kbps) Burst 1500 (Bytes) (pkts matched/bytes matched) 11352/703376 (total drops/bytes drops) 0/0 *!--- No drops in the voice queue.* Class-map: class-default (match-any) 63 packets, 9772 bytes 30 second offered rate 0 bps, drop rate 0 bps Match: any Weighted Fair Queueing Flow Based Fair Queueing Maximum Number of Hashed Queues 16 (total queued/total drops/no-buffer drops) 0/0/0

#### ATM#

Diese Ausgabe zeigt den Befehl show ip rtp header-pression auf dem Frame Relay-Router an.

FR#**show ip rtp header-compression** RTP/UDP/IP header compression statistics: Interface Virtual-Access1: Rcvd: 0 total, 0 compressed, 0 errors 0 dropped, 0 buffer copies, 0 buffer failures Sent: 0 total, 0 compressed, 0 bytes saved, 0 bytes sent Connect: 16 rx slots, 16 tx slots, 0 long searches, 0 misses 0 collisions

Interface Virtual-Template1: Rcvd: 0 total, 0 compressed, 0 errors 0 dropped, 0 buffer copies, 0 buffer failures Sent: 0 total, 0 compressed, 0 bytes saved, 0 bytes sent Connect: 16 rx slots, 16 tx slots, 0 long searches, 0 misses 0 collisions

Interface Virtual-Access2: Rcvd: 23682 total, 23681 compressed, 0 errors 0 dropped, 0 buffer copies, 0 buffer failures Sent: 327 total, 233 compressed, 8821 bytes saved, 5159 bytes sent 2.70 efficiency improvement factor Connect: 16 rx slots, 16 tx slots, 0 long searches, 94 misses 0 collisions 71% hit ratio, five minute miss rate 0 misses/sec, 0 max In dieser Ausgabe wird der Befehl show ip rtp header komprimiert auf dem ATM-Router angezeigt.

#### ATM#**show ip rtp header-compression**

RTP/UDP/IP header compression statistics: Interface Virtual-Access1: Rcvd: 0 total, 0 compressed, 0 errors 0 dropped, 0 buffer copies, 0 buffer failures Sent: 0 total, 0 compressed, 0 bytes saved, 0 bytes sent Connect: 16 rx slots, 16 tx slots, 0 long searches, 0 misses 0 collisions, 0 negative cache hits

Interface Virtual-Template1: Rcvd: 0 total, 0 compressed, 0 errors 0 dropped, 0 buffer copies, 0 buffer failures Sent: 0 total, 0 compressed, 0 bytes saved, 0 bytes sent Connect: 16 rx slots, 16 tx slots, 0 long searches, 0 misses 0 collisions, 0 negative cache hits

Interface Virtual-Access2: Rcvd: 283 total, 233 compressed, 0 errors 0 dropped, 0 buffer copies, 0 buffer failures Sent: 25341 total, 25340 compressed, 955537 bytes saved, 564463 bytes sent 2.69 efficiency improvement factor Connect: 16 rx slots, 16 tx slots, 0 long searches, 1 misses 0 collisions, 100 negative cache hits 99% hit ratio, five minute miss rate 0 misses/sec, 0 max

## <span id="page-12-0"></span>**Fehlerbehebung**

In diesem Abschnitt finden Sie Fehlerbehebungen für Ihre Konfiguration.

In diesem Abschnitt werden einige Beispieldebugs zur Klärung von MLP LFI und als Arbeitsbeispiele für die Behebung von Konfigurationsfehlern aufgeführt.

### <span id="page-12-1"></span>Befehle zur Fehlerbehebung

Das [Output Interpreter Tool](https://www.cisco.com/cgi-bin/Support/OutputInterpreter/home.pl) (nur [registrierte](//tools.cisco.com/RPF/register/register.do) Kunden) (OIT) unterstützt bestimmte show-Befehle. Verwenden Sie das OIT, um eine Analyse der Ausgabe des Befehls show anzuzeigen.

Hinweis: Beachten Sie [vor der](//www.cisco.com/en/US/tech/tk801/tk379/technologies_tech_note09186a008017874c.shtml) Verwendung von Debug-Befehlen die [Informationen](//www.cisco.com/en/US/tech/tk801/tk379/technologies_tech_note09186a008017874c.shtml) zu [Debug-](//www.cisco.com/en/US/tech/tk801/tk379/technologies_tech_note09186a008017874c.shtml)[Befehlen](//www.cisco.com/en/US/tech/tk801/tk379/technologies_tech_note09186a008017874c.shtml).

- debug ppp negotiation Veranschaulicht den Prozess des Klonens der beiden virtuellen Zugriffsschnittstellen, um die PPP- und PPP-Paketverbindungen darzustellen. Virtual Access Interface 1 (Vi1) ist die PPP-Verbindung, an die (ATM- oder Frame-PVC) gebunden ist. Virtual Interface 2 (Vi2) ist die PPP-Paketverbindung, der Warteschlangenrichtlinien zugeordnet sind.
- debug ppp multilink fragment Veranschaulicht das Konzept, größere Datenpakete mit kleineren Sprachpaketen zu verschachteln. Die Verschachtelung erfolgt an der Vi2- Schnittstelle (der MLP-Ebene), da der Paketschnittstelle die Fancy Queuing zugewiesen ist.

Dies ist die Befehlsausgabe für den Befehl debug ppp negotiation.

```
FR(config-if)#no shut
FR(config-if)#^Z
FR#
FR#
6d23h: %LINK-3-UPDOWN: Interface Virtual-Access1, changed state to up
*Mar 7 23:20:42.842: Vi1 PPP: Treating connection as
a dedicated line
!--- Vi1 is the PPP link to which the PVC is bound. *Mar 7 23:20:42.842: Vi1 PPP: Phase is
ESTABLISHING, Active Open *Mar 7 23:20:42.842: Vi1 LCP: O CONFREQ [Closed] id 197 len 19 *Mar 7
23:20:42.842: Vi1 LCP: MagicNumber 0xF44128D2 (0x0506F44128D2) *Mar 7 23:20:42.842: Vi1 LCP:
MRRU 1524 (0x110405F4) *Mar 7 23:20:42.842: Vi1 LCP: EndpointDisc 1 FR (0x1305014652)
!--- Router FR at one end of PPP discovery. *Mar 7 23:20:42.858: Vi1 LCP: I CONFREQ [REQsent] id
14 len 20 *Mar 7 23:20:42.858: Vi1 LCP: MagicNumber 0x294819D4 (0x0506294819D4) *Mar 7
23:20:42.858: Vi1 LCP: MRRU 1524 (0x110405F4) *Mar 7 23:20:42.858: Vi1 LCP: EndpointDisc 1 ATM
(0x13060141544D)
!--- Router ATM at the other end of PPP discovery. *Mar 7 23:20:42.858: Vi1 LCP: O CONFACK
[REQsent] id 14 len 20 *Mar 7 23:20:42.862: Vi1 LCP: MagicNumber 0x294819D4 (0x0506294819D4)
*Mar 7 23:20:42.862: Vi1 LCP: MRRU 1524 (0x110405F4) *Mar 7 23:20:42.862: Vi1 LCP: EndpointDisc
1 ATM (0x13060141544D) *Mar 7 23:20:42.870: Vi1 LCP: I CONFACK [ACKsent] id 197 len 19 *Mar 7
23:20:42.870: Vi1 LCP: MagicNumber 0xF44128D2 (0x0506F44128D2) *Mar 7 23:20:42.870: Vi1 LCP:
MRRU 1524 (0x110405F4) *Mar 7 23:20:42.870: Vi1 LCP: EndpointDisc 1 FR (0x1305014652) *Mar 7
23:20:42.870: Vi1 LCP: State is Open *Mar 7 23:20:42.870: Vi1 PPP: Phase is FORWARDING,
Attempting Forward *Mar 7 23:20:42.874: Vi1 PPP: Phase is ESTABLISHING, Finish LCP *Mar 7
23:20:42.874: Vi1 PPP: Phase is VIRTUALIZED *Mar 7 23:20:42.942: Vi2 PPP: Phase is DOWN, Setup
*Mar 7 23:20:43.222: Vi1 IPCP: Packet buffered while building MLP bundle interface
6d23h: %LINK-3-UPDOWN: Interface Virtual-Access2, changed state to up
!--- MLP level queuing. *Mar 7 23:20:43.226: Vi2 PPP: Treating connection as a dedicated line
*Mar 7 23:20:43.226: Vi2 PPP: Phase is ESTABLISHING, Active Open *Mar 7 23:20:43.226: Vi2 LCP: O
CONFREQ [Closed] id 1 len 19 *Mar 7 23:20:43.226: Vi2 LCP: MagicNumber 0xF4412A53
(0x0506F4412A53) *Mar 7 23:20:43.226: Vi2 LCP: MRRU 1524 (0x110405F4) *Mar 7 23:20:43.230: Vi2
LCP: EndpointDisc 1 FR (0x1305014652) *Mar 7 23:20:43.230: Vi2 MLP:
```
#### **Added first link Vi1 to bundle ATM**

*!--- PVCs make up the bundle.* \*Mar 7 23:20:43.230: Vi2 PPP: Phase is UP \*Mar 7 23:20:43.230: Vi2 IPCP: O CONFREQ [Closed] id 1 len 10 \*Mar 7 23:20:43.234: Vi2 IPCP: Address 10.1.1.2 (0x03060A010102) \*Mar 7 23:20:43.234: Vi2 PPP: Pending ncpQ size is 1 \*Mar 7 23:20:43.234: Vi1 IPCP: Redirect packet to Vi1 \*Mar 7 23:20:43.234: Vi2 IPCP: I CONFREQ [REQsent] id 1 len 10 \*Mar 7 23:20:43.234: Vi2 IPCP: Address 10.1.1.1 (0x03060A010101) \*Mar 7 23:20:43.234: Vi2 IPCP: O CONFACK [REQsent] id 1 len 10 \*Mar 7 23:20:43.234: Vi2 IPCP: Address 10.1.1.1 (0x03060A010101) \*Mar 7 23:20:43.266: Vi2 IPCP: I CONFACK [ACKsent] id 1 len 10 \*Mar 7 23:20:43.266: Vi2 IPCP: Address 10.1.1.2 (0x03060A010102) \*Mar 7 23:20:43.266: Vi2 IPCP: State is Open \*Mar 7 23:20:43.266: Vi2 IPCP: Install route to 10.1.1.1 \*Mar 7 23:20:43.270: Vi2 IPCP: Add link info for cef entry 10.1.1.1

Diese Befehlsausgabe stammt aus dem Befehl debug ppp multilink fragment.

```
*Mar 7 23:16:08.034: Vi2 MLP:
Packet interleaved from queue 24
*Mar 7 23:16:08.038: Vi1 MLP: O ppp UNKNOWN(0x0000) (0000) size 64
*Mar 7 23:16:08.038: Vi2 MLP: Packet interleaved from queue 24
*Mar 7 23:16:08.038: Vi1 MLP: O ppp UNKNOWN(0x0000) (0000) size 64
*Mar 7 23:16:08.038: Vi2 MLP: Packet interleaved from queue 24
*Mar 7 23:16:08.038: Vi1 MLP: O ppp UNKNOWN(0x0000) (0000) size 64
*Mar 7 23:16:08.038: Vi1 MLP: O frag 0000829B size 160
*Mar 7 23:16:08.042: Vi1 MLP: I ppp IP (0021) size 64 direct
*Mar 7 23:16:08.046: Vi1 MLP: I ppp IP (0021) size 64 direct
```
## <span id="page-13-0"></span>Zugehörige Informationen

- [Entwerfen und Bereitstellen von Multilink PPP über Frame Relay und ATM](//www.cisco.com/en/US/tech/tk1077/technologies_tech_note09186a00800b6098.shtml?referring_site=bodynav)
- [VoIP über PPP-Links mit Quality of Service \(LLQ/IP RTP-Priorität, LFI, cRTP\)](//www.cisco.com/en/US/tech/tk652/tk698/technologies_tech_note09186a0080094660.shtml?referring_site=bodynav)
- [VoIP over Frame Relay mit QoS \(Fragmentierung, Traffic Shaping, LLQ/IP RTP Priority\)](//www.cisco.com/en/US/tech/tk652/tk698/technologies_configuration_example09186a0080094af9.shtml?referring_site=bodynav)
- [Unterstützung von Sprachtechnologie](//www.cisco.com/cisco/web/psa/default.html?mode=tech&level0=268436015&referring_site=bodynav)
- [Produkt-Support für Sprach- und Unified Communications](//www.cisco.com/cisco/web/psa/default.html?mode=prod&level0=278875240&referring_site=bodynav)
- [Fehlerbehebung bei Cisco IP-Telefonie](http://www.amazon.com/exec/obidos/tg/detail/-/1587050757/002-2852372-2325602?referring_site=bodynav)
- [Technischer Support und Dokumentation Cisco Systems](//www.cisco.com/cisco/web/support/index.html?referring_site=bodynav)